### Intro to Git & GitHub

Jay / TDMDAL

## What's Git **operation git**

- A version control system
  - manage the evolution of a set of files (repository / repo)
  - mainly for source code (or text files)
    - NOT for large datasets, but see git lfs and github lfs
    - NOT really for binary files (.xlsx, .docx, .pdf, etc.): hard to track content changes, but OK to use as file backups
- Version control?
  - keep track of changes: version 1, version 2, etc.
  - like "Track Changes" in MS Word, or "save progress" in game play

## What's GitHub

A git-aware online repo host

- Enable repo sharing and collaboration
  - raise issues, pull request, etc.

Free public and private repo (\*)

- Other repo hosts exist
  - e.g., bitbucket, gitlab, etc.

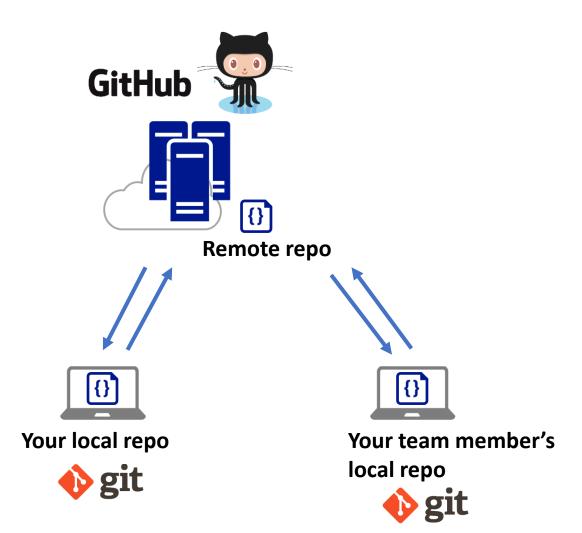

\*Ref: https://github.com/pricing

#### What's GitHub (Other than a Git Repo Host)

- GitHub Pages: static web site host
  - The workshop website is hosted on github,
    - https://tdmdal.github.io/git-workshop-2023-rccl
  - We will learn how to create a blog site and host it on GitHub in this workshop
    - Like this example, <a href="https://eijoac.github.io/my-blog/">https://eijoac.github.io/my-blog/</a>
- Codespaces: online code editor/developer environment
- Copilot: "Don't fly solo", and code together with A!!

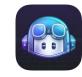

• ...

#### Why Git & GitHub

- Organize (record keeping; traceability)
  - Track, compare and undo changes
  - Manage multiple versions/ideas at the same time efficiently
  - Backup your work

#### Share

project code, notes, ideas, etc.

#### Collaborate

- Team members (no more emailing code around)
- open-source community
- Others...
  - e.g., host personal/project website, and blogs on GitHub, i.e., online presence, "I web, therefore I am a spiderman."

#### "FINAL".doc

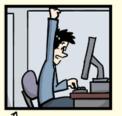

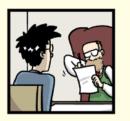

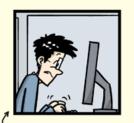

FINAL.doc!

FINAL\_rev. 2. doc

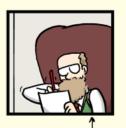

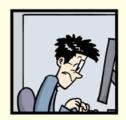

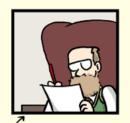

FINAL\_rev.6.COMMENTS.doc

FINAL\_rev.8.comments5. CORRECTIONS.doc

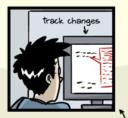

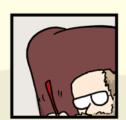

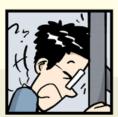

FINAL\_rev.18.comments7. corrections9.MORE.30.doc

FINAL\_rev.22.comments49. corrections.10.#@\$%WHYDID ICOMETOGRADSCHOOL????.doc

#### Using Git: GUI Clients vs Command Line

- GUI is easy to get started
  - In this workshop, we will focus on a GUI client, <u>GitHub Desktop</u>
    - Briefly discuss some underlying concepts & git commands associated with each GUI operation
  - Note that many code editors comes with Git integration too (semi-GUI)
    - e.g., <u>RStudio</u>, <u>VSCode</u>, etc.
- Command line is universal
  - i.e., same commands for Windows, Mac, and Linux
- It's easy to go from command line to a GUI client
  - Not quite vice versa

#### Plan for This Workshop - Today

- Focus on a simple linear workflow
  - manage version history in local repo
  - push local repo to GitHub

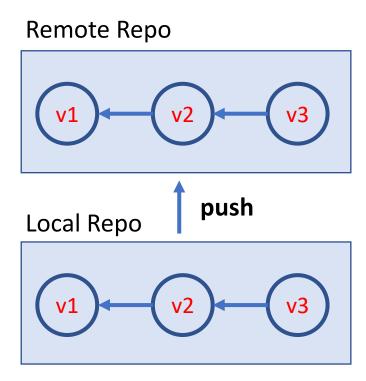

#### Plan for This Workshop – Next Time

- Intro to
  - a simple branching workflow
  - a simple collaboration workflow via GitHub

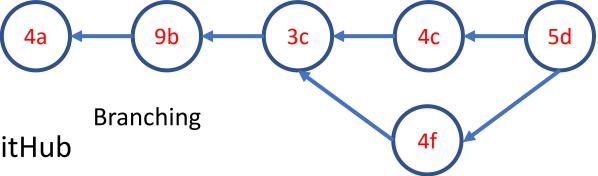

- Host a blog site on GitHub
  - Create a blog site using Quarto
  - Host it on Github via <u>GitHub Page</u>

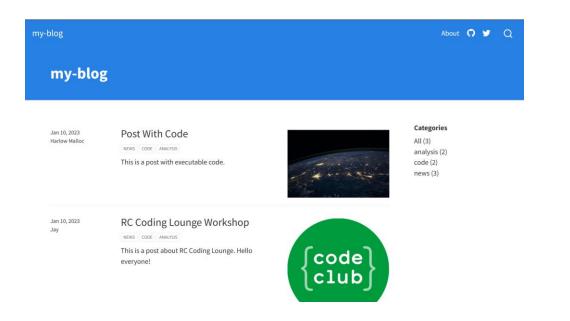

#### Setup GitHub Desktop

Step 1: Create a GitHub account, <a href="https://github.com/">https://github.com/</a>

- Step 2: Install GitHub Desktop, <a href="https://desktop.github.com/">https://desktop.github.com/</a>
  - Launch GitHub Desktop
  - Sign in GitHub: File → Options... → Accounts
  - Set some global options: File → Options... → Git
    - Configure git for first-time use (>\_ ): git config

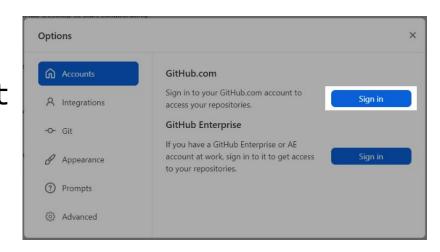

• Optional: Install Git (command line): <a href="https://git-scm.com/downloads">https://git-scm.com/downloads</a>

#### The simplest git workflow (demo)

- 1. Create a new local git repo
- 2. Create or make changes to your files/code
- 3. Snapshot files to prepare versioning (stage the changes)
- 4. Record version history (commit the changes)
- 5. repeat (back to 2)...

Check commit history

Compare difference between changes

#### Create a New Local Git Repo

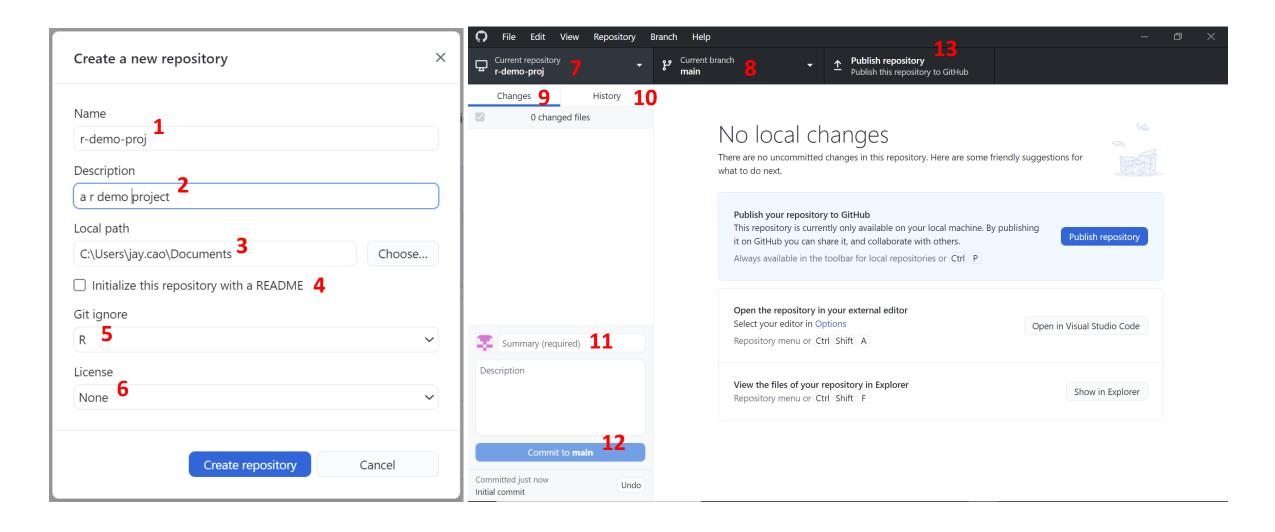

### Suppress Tracking: .gitignore file

- Files you may not want to check in and push to GitHub
  - Large or confidential datasets
  - Intermediate or temporary files
    - generated by IDE or a compiler
  - Password/API key files
- a file named .gitignore in your git repo folder
  - e.g., my\_proj/.gitignore
- A collection .gitignore templates
  - https://github.com/github/gitignore

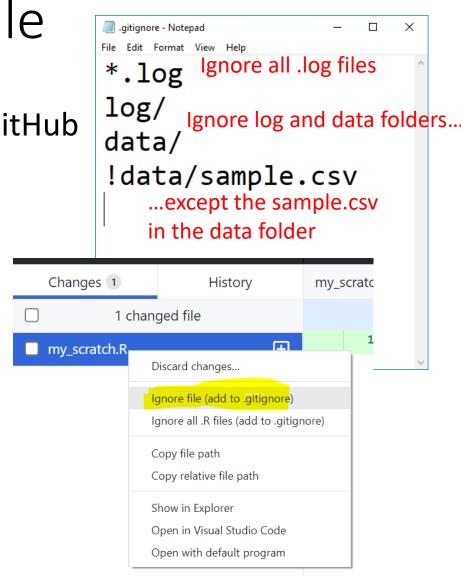

#### Stage and Commit

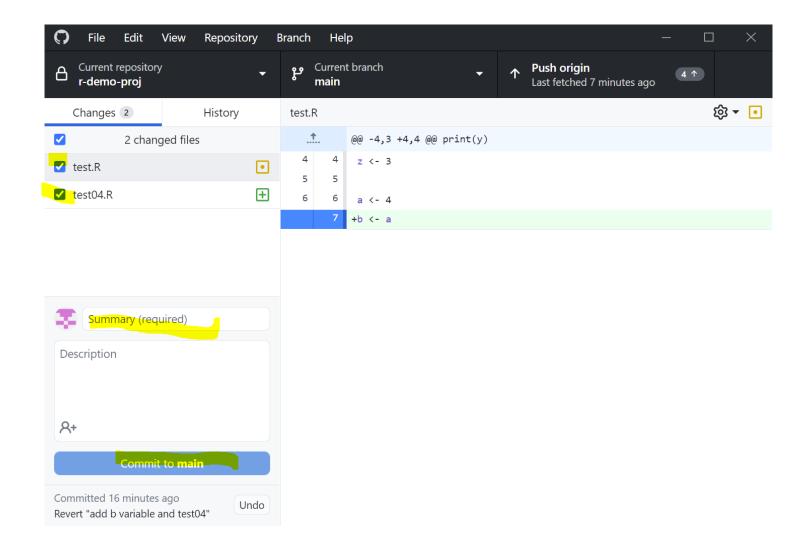

#### The simplest git workflow (FYR ►\_\_)

- 1. Create a new local git repo: git init
- 2. Create or make changes to your files/code
- 3. Snapshot files to prepare versioning (stage the changes): git add
- 4. Record version history (commit the changes): git commit
- 5. repeat (back to 2)...

Check commit history: git log; git show
Compare difference between changes: git diff

#### Git Concepts – First commit

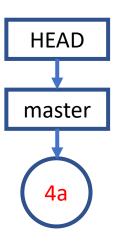

## Git Concepts – Second commit

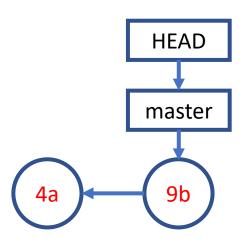

#### Git Concepts – Third commit and so on...

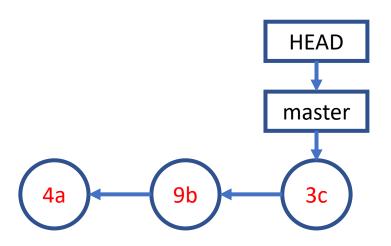

#### Publish/Push Local Repo to GitHub (demo)

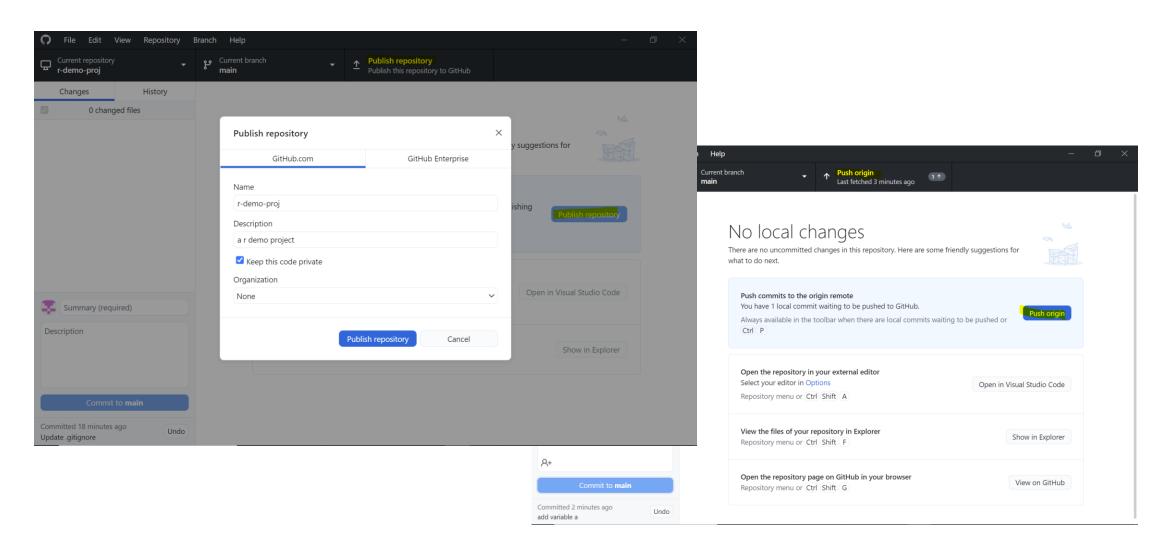

### Publish/Push Local Repo to GitHub (FYR >\_ )

Create a GitHub project repo

- Push your code there
  - backup
  - collaborate with your co-authors
  - collaborate with open-source community

```
git remote add
git push
```

#### A Simple Remote Repo Workflow

Remote Repo Local Repo master

#### A Simple Remote Repo Workflow git push

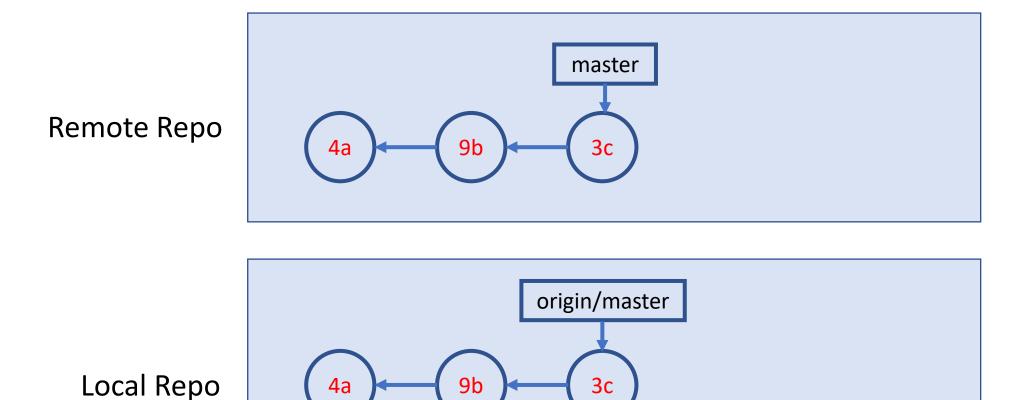

master

#### A Simple Remote Repo Workflow

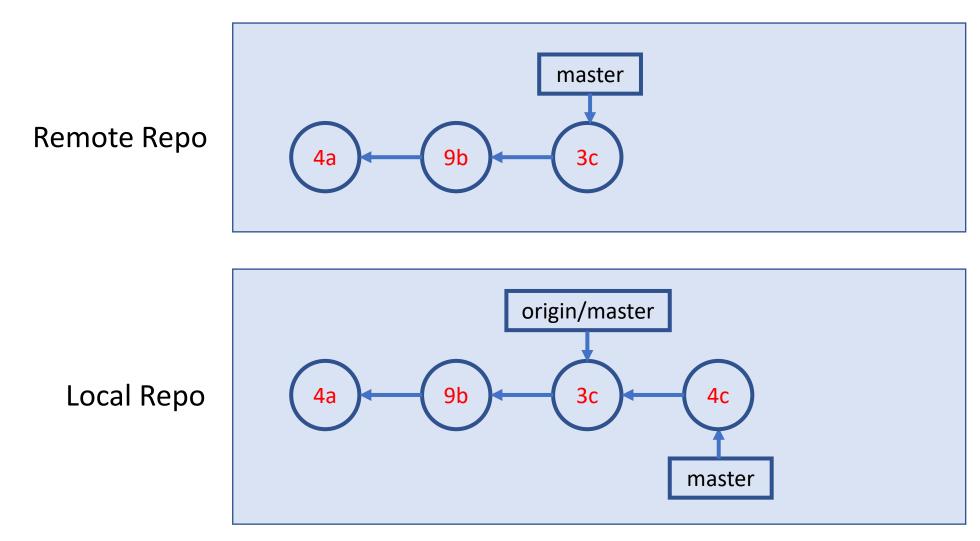

#### A Simple Remote Repo Workflow git push

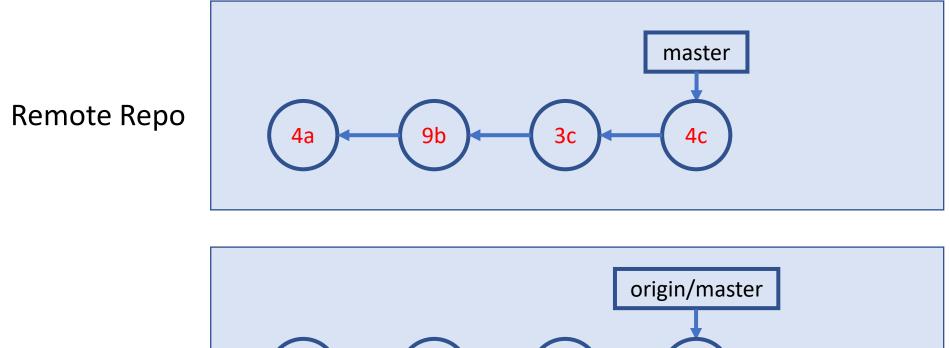

Local Repo

4a 3c 4c master

#### Amend, Undo, Revert, Remove & Rename

- Amend the last commit: change commit message or add new files to commit
  - In principle, don't do it if the commit is already pushed
- Undo the last commit: "uncommit" the last commit
  - Disabled by GitHub Desktop if the commit is already pushed
  - In general, don't change history
- Revert a previous commit: revert a previous code change, and commit it
  - May need to resolve conflict
- Remove or Rename a file

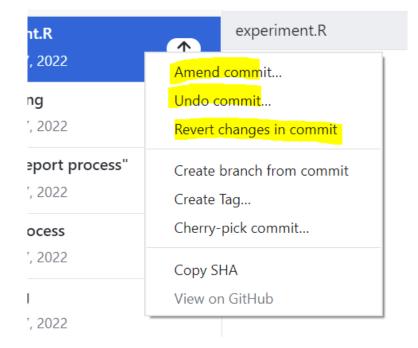

Note: Many other "undo" type of operations can be done in command line.

#### Clone a GitHub Repo

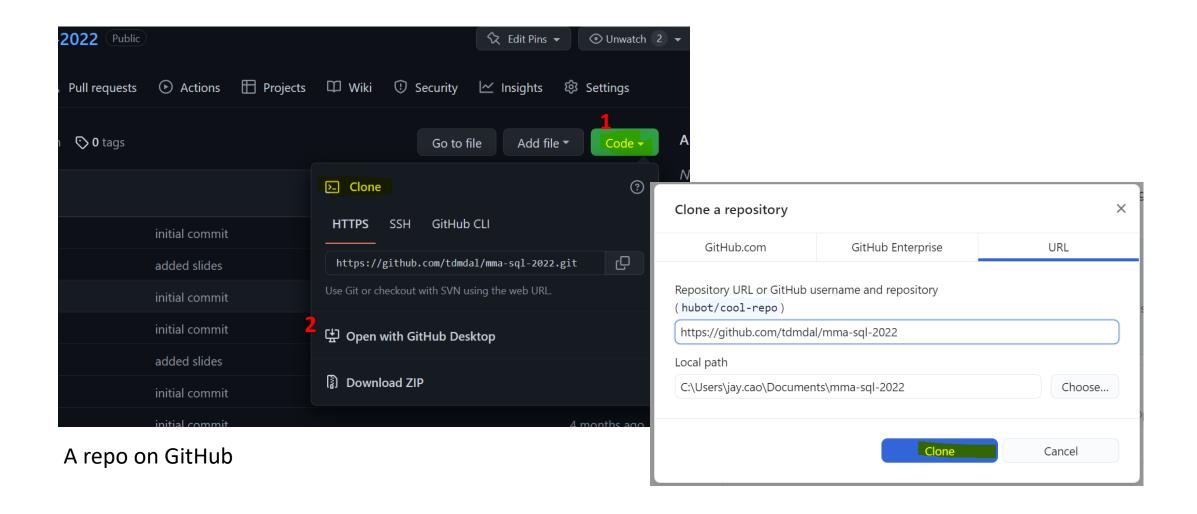

#### Clone a GitHub Repo (FYR ►\_\_)

- Clone a GitHub Repo git clone
  - Clone your co-author's code (which you have granted access to)
  - Use a public repo as your project starting point
- What is Fork?

#### Many more to explore... (when needed)

- Git concept / command
  - branch & remote branch
  - merge conflict
  - git reset
  - git stash, rebase, bisect
  - ...
- Git best practice
  - workflows
  - commit size / message
  - ...

|     | COMMENT                            | DATE         |
|-----|------------------------------------|--------------|
| Q   | CREATED MAIN LOOP & TIMING CONTROL | 14 HOURS AGO |
| Ι¢  | ENABLED CONFIG FILE PARSING        | 9 HOURS AGO  |
| Ι¢  | MISC BUGFIXES                      | 5 HOURS AGO  |
| Ιφ  | CODE ADDITIONS/EDITS               | 4 HOURS AGO  |
| Q.  | MORE CODE                          | 4 HOURS AGO  |
| ΙÌÒ | HERE HAVE CODE.                    | 4 HOURS AGO  |
| 0   | ARAAAAA                            | 3 HOURS AGO  |
| 0   | ADKFJ5LKDFJ5DKLFJ                  | 3 HOURS AGO  |
| Ιφ  | MY HANDS ARE TYPING WORDS          | 2 HOURS AGO  |
| þ   | HAAAAAAANDS                        | 2 HOURS AGO  |

AS A PROJECT DRAGS ON, MY GIT COMMIT MESSAGES GET LESS AND LESS INFORMATIVE.

Source: <a href="https://xkcd.com/1296/">https://xkcd.com/1296/</a>

#### Resources

- Git/GitHub with GitHub Desktop
  - Youtube Video by Coder Coder (22mins; great review for today's workshop)
- Git Command Line Tutorials
  - Version Control with Git by Software Carpentry
  - Git Essential Training by Kevin Skoglund at LinkedIn Learning
    - Faculty and staff login from <a href="here">here</a> for UofT free access
    - Toronto Public Library free access here for everyone with a library card
  - Get Started Tutorials from Bitbucket Atlassian
  - Getting Started with Git from GitHub
- Git Ref Book: <a href="https://git-scm.com/book/en/v2">https://git-scm.com/book/en/v2</a>

## Two More Git Workflows

#### Branch and Merge (demo)

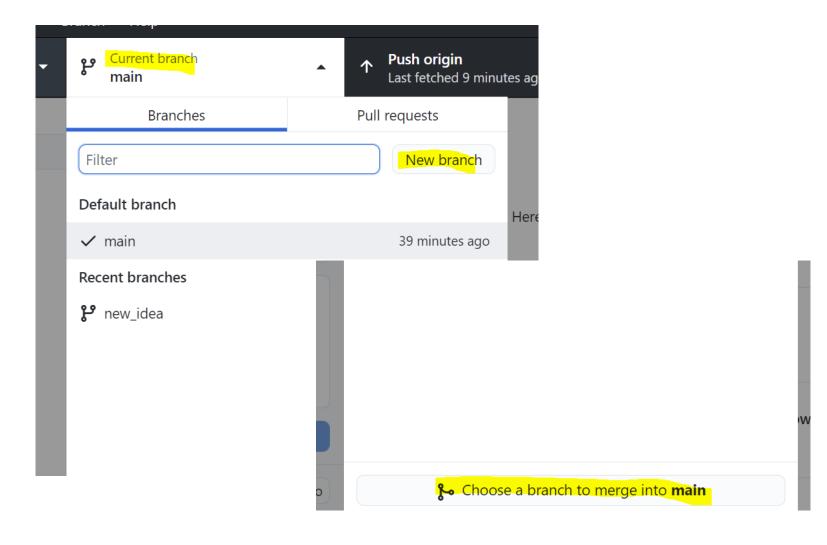

#### A Simple Branching Workflow

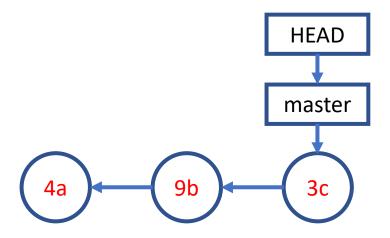

#### A Simple Branching Workflow git branch new\_idea

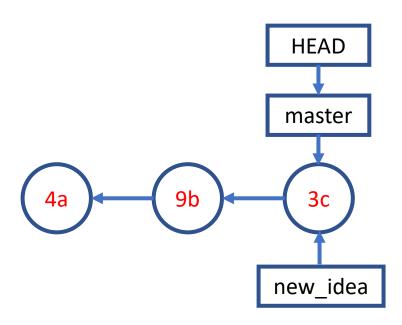

#### A Simple Branching Workflow git checkout new\_idea

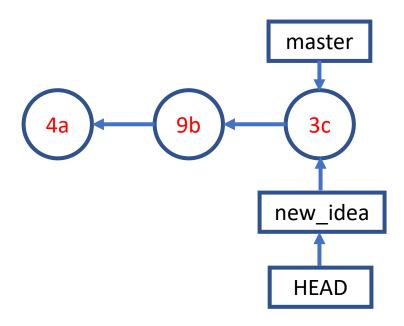

#### A Simple Branching Workflow git add; git commit;

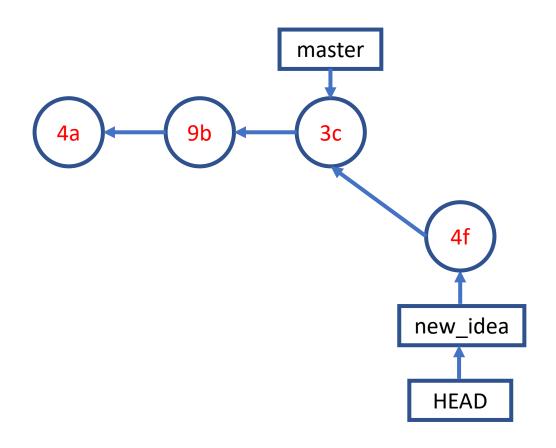

### A Simple Branching Workflow git checkout master

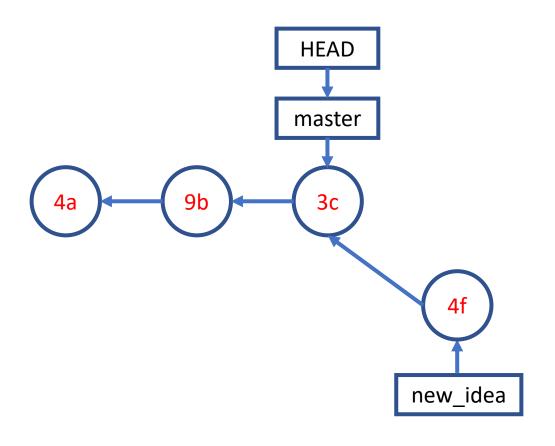

#### A Simple Branching Workflow git add; git commit;

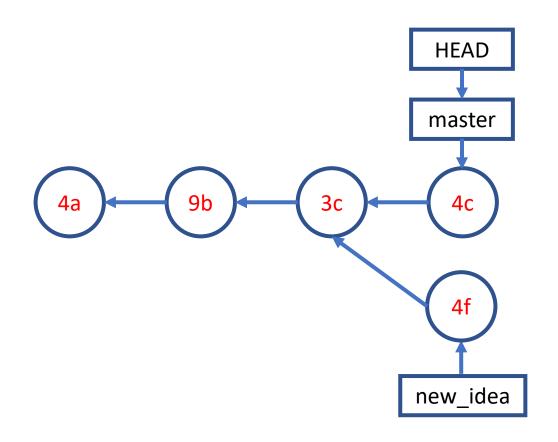

#### A Simple Branching Workflow git merge new\_idea

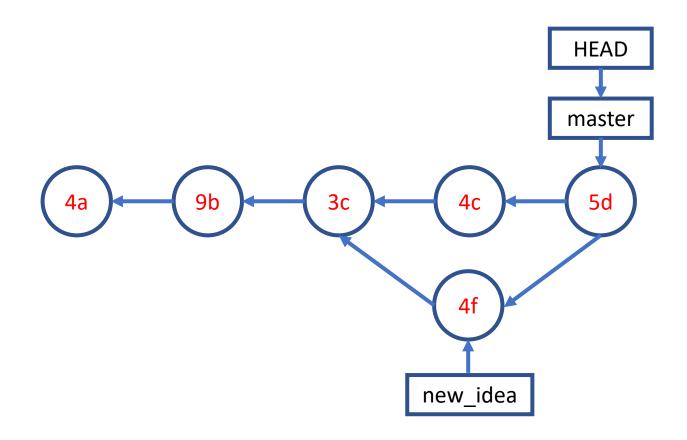

#### A Simple Collaboration Workflow

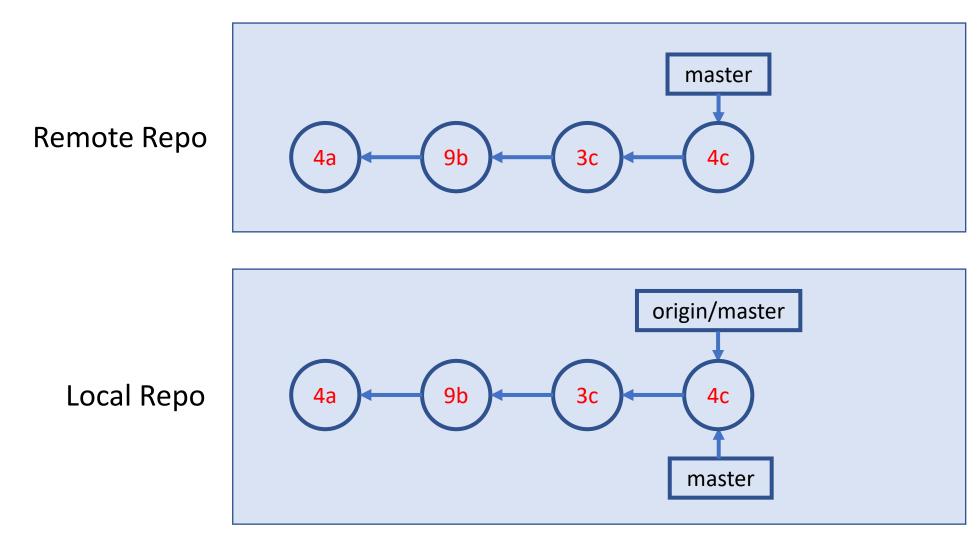

#### A Simple Collaboration Workflow

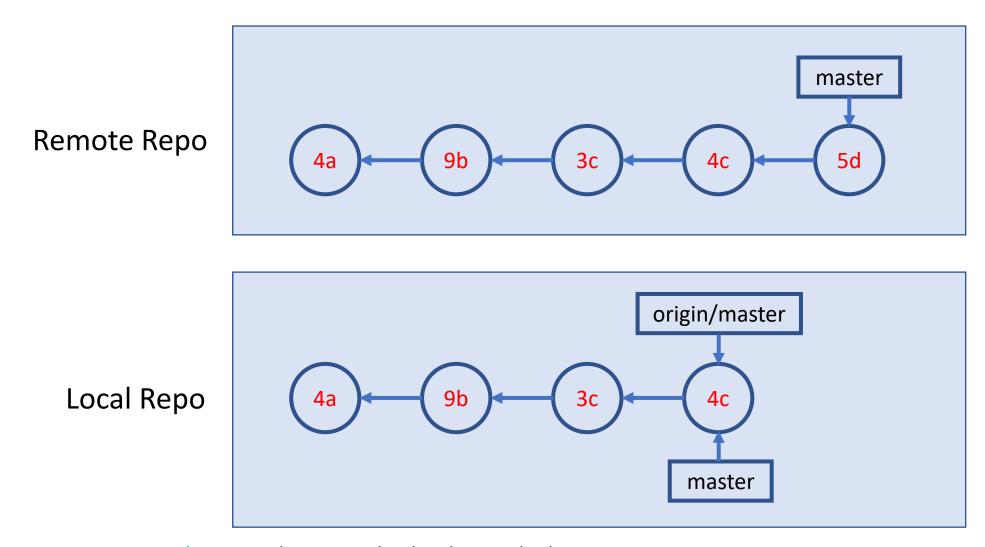

#### A Simple Collaboration Workflow git fetch

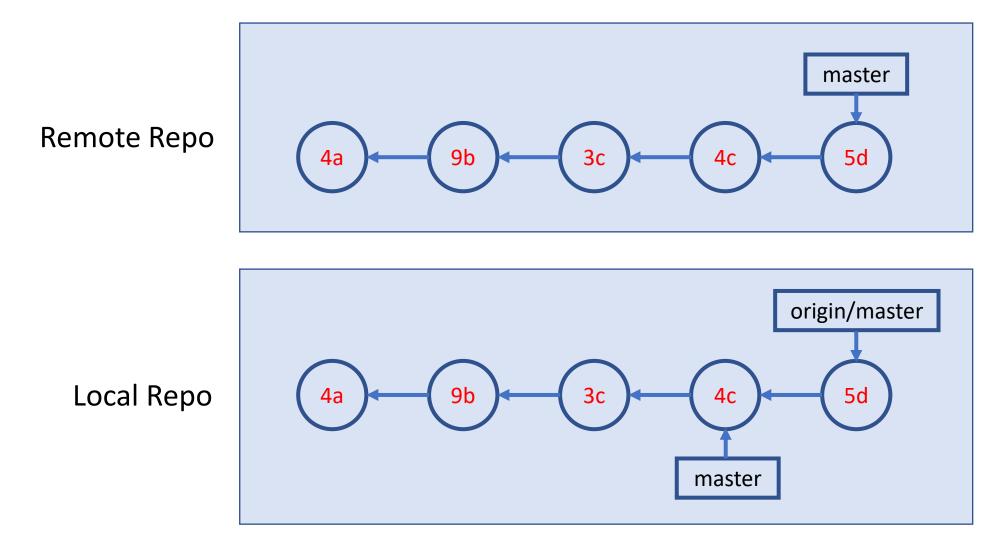

#### A Simple Collaboration Workflow git merge

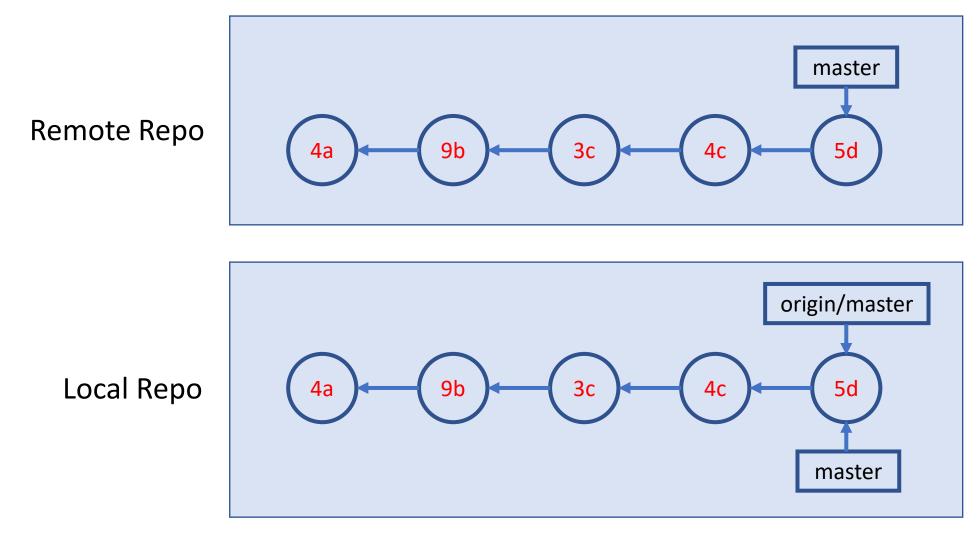

Source: Git Essential Training by Kevin Skoglund on LinkedIn Learning; Note: git pull = git fetch + git merge

# Build/Author a Blog Site & Host it on GitHub

#### Quarto

- An authoring and publishing system built on <u>Pandoc</u>
  - The workshop website is built using Quarto
- Authoring uses markdown

• Output can be html (website), PDF, or Word Doc.

Ref: <a href="https://quarto.org/docs/get-started/hello/rstudio.html">https://quarto.org/docs/get-started/hello/rstudio.html</a>

#### Build a Blog Site

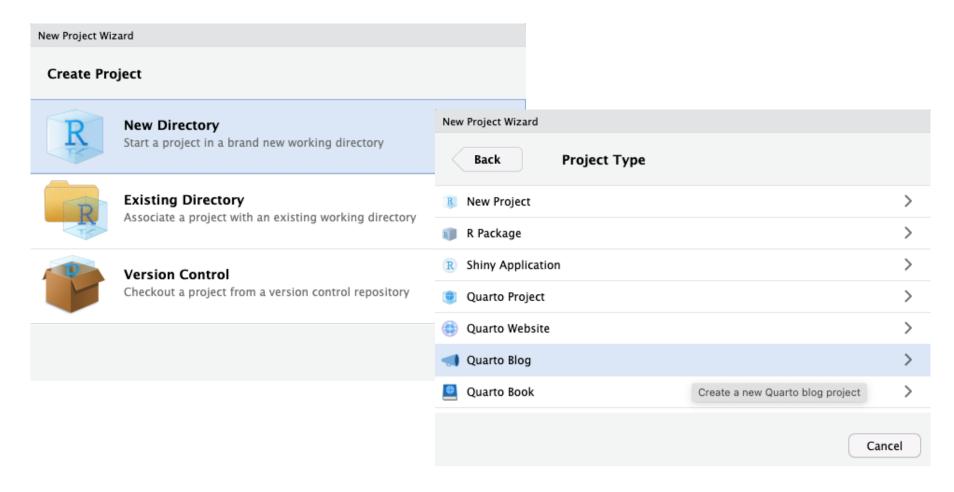

Note: You don't have to use R and RStudio to use Quarto

Ref: <a href="https://quarto.org/docs/websites/website-blog.html">https://quarto.org/docs/websites/website-blog.html</a>

#### Publish via GitHub Pages

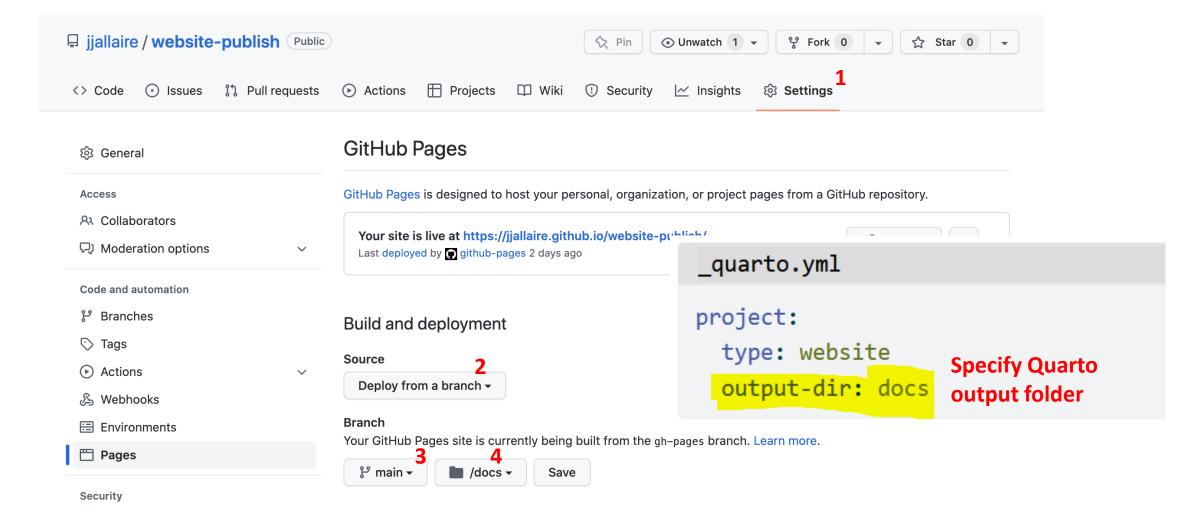

Ref: <a href="https://quarto.org/docs/publishing/github-pages.html">https://quarto.org/docs/publishing/github-pages.html</a>